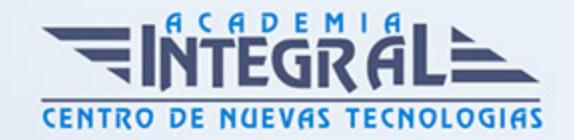

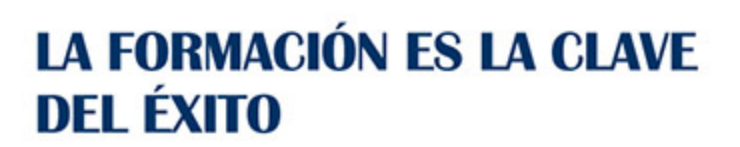

...............

# Guía del Curso Gestión Administrativa en Oficinas

Modalidad de realización del curso: Online Titulación: Diploma acreditativo con las horas del curso

## **OBIETIVOS**

Si desea tener unos conocimientos amplios y prácticos sobre los procesos de gestión en la empresa, está ante el curso idóneo. Dominará las labores de administración empresarial capacitándole profesionalmente para realizar múltiples tareas tales como: crear cartas comerciales y de comunicación formal (instancias, recursos, oficios, certificados…), técnicas de clasificación y archivo, facturación, altas de trabajadores, nóminas… además de conocimientos informáticos y el uso del correo electrónico. Iniciarse en el mundo del correo electrónico con el programa de Microsoft Outlook, que es muy usado y especializado en el uso profesional. El curso incluye cámaras multimedia que muestran el uso del programa real. Word 2013 nos facilitar crear, compartir y leer documentos desde el más simple al documento de apariencia profesional más compleja. La intención de este curso es iniciarse en Word 2013 en las herramientas imprescindibles para empezar a utilizarlo. Además son numerosas las prácticas paso a paso, así como explicaciones audiovisuales y los cuestionarios.

## CONTENIDOS

## MÓDULO 1. PRÁCTICAS DE OFICINA

UNIDAD DIDÁCTICA 1. LA EMPRESA

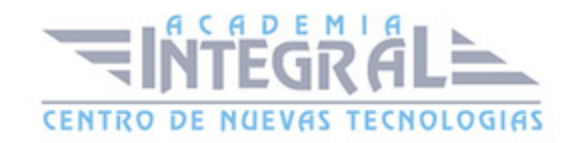

- 1. Decision de crear una empresa
- 2. Plan de empresa
- 3. Elección de la forma jurídica
- 4. Formas jurídicas de empresa
- 5. Empresario individual
- 6. Comunidad de bienes
- 7. Sociedad civil
- 8. Sociedad anónima
- 9. Sociedad de responsabilidad limitada
- 10. Sociedad colectiva
- 11. Sociedad comanditaria por acciones
- 12. Sociedad comanditaria simple
- 13. Sociedad cooperativa
- 14. Cuadro resumen
- 15. Práctica La empresa

## UNIDAD DIDÁCTICA 2. LA EMPRESA COMERCIAL

- 1. Concepto de empresa
- 2. Clasificación de la empresa
- 3. La empresa comercial
- 4. La actividad económica en la empresa comercial
- 5. Operaciones realizadas en las empresas comerciales
- 6. Principales documentos administrativos utilizados en la empresa comercial
- 7. Práctica La empresa comercial

## UNIDAD DIDÁCTICA 3. CLASIFICACIÓN Y ARCHIVO

- 1. Concepto de archivo
- 2. Importancia del archivo
- 3. Formas de organización de un archivo de oficina
- 4. Clasificación de los archivos

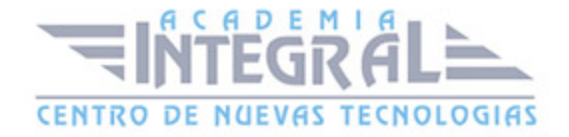

- 5. Organización del archivo según su utilización
- 6. Criterios de archivo
- 7. Práctica Clasificación y archivo

# UNIDAD DIDÁCTICA 4. CLASIFICACIÓN Y ORDENACIÓN DE DOCUMENTOS

- 1. Sistemas de clasificación
- 2. Práctica Clasificación y ordenación del documentos

## UNIDAD DIDÁCTICA 5. CORRESPONDENCIA COMERCIAL

- 1. La carta
- 2. La presentación
- 3. Partes de la carta
- 4. Práctica Correspondencia comercial

## UNIDAD DIDÁCTICA 6. TIPOS DE CARTAS COMERCIALES I

- 1. Cartas relacionadas con el proceso de compra
- 2. Cartas de respuesta a una solicitud
- 3. Práctica Tipos de cartas comerciales I

#### UNIDAD DIDÁCTICA 7. TIPOS DE CARTAS COMERCIALES II

- 1. Cartas de reclamaciones
- 2. Cartas de respuestas a las reclamaciones
- 3. Cartas relacionadas con el proceso de cobro
- 4. El mailing o carta circular
- 5. Práctica Tipos de cartas comerciales II

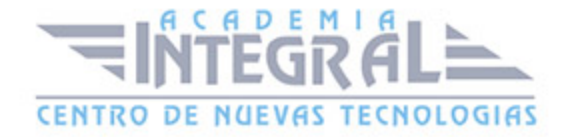

#### UNIDAD DIDÁCTICA 8. LAS COMUNICACIONES FORMALES

- 1. Las comunicaciones formales
- 2. La instancia
- 3. El recurso
- 4. La declaración
- 5. El oficio
- 6. El certificado
- 7. Práctica Las comunicaciones formales

# UNIDAD DIDÁCTICA 9. EL PEDIDO Y EL ALBARÁN

- 1. La actividad comercial
- 2. El pedido
- 3. Cumplimentación de los impresos de Pedido
- 4. Simulación Modelo de pedido realizado por la empresa compradora
- 5. Simulación Ejemplo de pedido realizado por un comercial
- 6. Práctica Pedido 1
- 7. Práctica Pedido 2
- 8. El albarán
- 9. Cumplimentación del albarán
- 10. Simulación Ejemplo 1 de albarán
- 11. Simulación Ejemplo 2 de albarán
- 12. Práctica Albarán 1
- 13. Práctica Albarán 2

#### UNIDAD DIDÁCTICA 10. LA FACTURA Y LA NOTA DE ABONO

- 1. La factura
- 2. Conceptos a tener en cuenta en la factura
- 3. El IVA

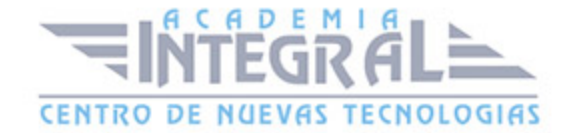

- 4. Ejemplo de factura con IVA
- 5. La empresa como intermediaria
- 6. Liquidación con Hacienda
- 7. El recargo de equivalencia
- 8. Ejemplo de factura con recargo de equivalencia
- 9. Práctica Factura 1
- 10. Práctica Factura 2
- 11. Operaciones posteriores a la Compra-Venta
- 12. Tipos de operaciones
- 13. Modelo de Nota de Abono
- 14. Ejemplo de Nota de Abono
- 15. Peculiaridades en la Nota de Abono
- 16. Ejemplo de Nota de Abono
- 17. Práctica Nota de Abono 1
- 18. Práctica Nota de Abono 2

#### UNIDAD DIDÁCTICA 11. DOCUMENTOS DE COBRO Y DE PAGO

- 1. Formas de Cobro Pago
- 2. El Recibo
- 3. Ejemplo de Recibo
- 4. Cheque
- 5. Ejemplos de Cheques
- 6. Letra de Cambio
- 7. Ejemplos de Letra de Cambio
- 8. Simulación Cumplimentación de la Letra
- 9. Práctica Recibos
- 10. Práctica Cheques
- 11. Práctica Letras de Cambio

#### UNIDAD DIDÁCTICA 12. ALTA DEL TRABAJADOR - CONTRATOS

1. El contrato de trabajo

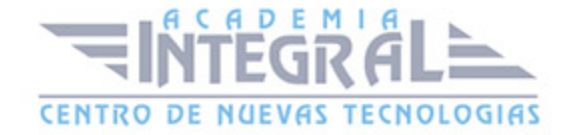

- 2. Modalidades de contratación
- 3. Contrato indefinido
- 4. Contrato temporal
- 5. Contrato para la formación y el aprendizaje
- 6. Contrato en prácticas
- 7. Derecho de información de los representantes legales
- 8. Presentación del contrato de trabajo
- 9. Bonificaciones y Reducciones a la contratación laboral
- 10. Comunicar la Contratación. Contrat@
- 11. Número de copias del contrato a presentar en el SPEE
- 12. Cómo rellenar un modelo de contrato
- 13. Ejemplo. Contrato de trabajo temporal
- 14. Práctica Contrato de trabajo de duración determinada
- 15. Práctica Contrato indefinido ordinario

#### UNIDAD DIDÁCTICA 13. SEGURIDAD SOCIAL - ALTA DEL TRABAJADOR

- 1. Historia de la Seguridad Social
- 2. Organigrama de la Seguridad Social
- 3. Definición Seguridad Social
- 4. Algunos conceptos
- 5. Campo de aplicación
- 6. Inscripción de empresas
- 7. Afiliación de trabajadores en la Seguridad Social
- 8. Plazos de presentación
- 9. Práctica Inscripción de nueva empresa
- 10. Práctica Alta del trabajador
- 11. Práctica Alta del trabajador en la Seguridad Social

#### UNIDAD DIDÁCTICA 14. EL RECIBO DE SALARIOS O NÓMINA

- 1. Conceptos generales
- 2. El recibo de salarios o nómina

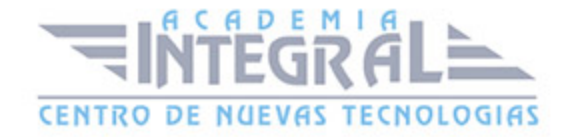

- 3. Estructura del recibo de salarios Encabezamiento
- 4. Estructura Devengos Percepciones salariales
- 5. Estructura Devengos Percepciones no salariales o extrasalariales
- 6. Total devengado
- 7. Cálculo de la base de cotización
- 8. Caso práctico Cálculo de Base de Cotización
- 9. Práctica Cálculo de Base de Cotización

## UNIDAD DIDÁCTICA 15. NÓMINA MENSUAL

- 1. Realización de una Nómina mensual
- 2. Cálculo de las cuotas de cotización
- 3. Práctica Nomina mensual
- 4. Práctica Nómina mensual II
- 5. Práctica Nómina mensual III
- 6. Práctica Nómina mensual IV
- 7. Práctica Nómina mensual V
- 8. Práctica Nómina mensual VI
- 9. Práctica Nómina mensual VII
- 10. Práctica Nómina mensual VIII
- 11. Práctica Nómina mensual IX
- 12. Práctica Nómina mensual X
- 13. Práctica Nómina mensual XI
- 14. Práctica Nómina mensual XII

## UNIDAD DIDÁCTICA 16. INTRODUCCIÓN A LA INFORMÁTICA

- 1. El término informática
- 2. Unidades de cantidad y velocidad
- 3. Qué es un PC
- 4. Componentes del PC
- 5. Componentes de la CPU
- 6. Dispositivos de almacenamiento

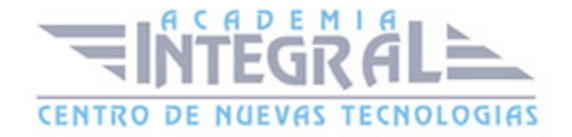

- 7. Otros periféricos
- 8. Hardware y software
- 9. Cómo conectar el PC

#### UNIDAD DIDÁCTICA 17. EL ESCRITORIO Y LA BARRA DE TAREAS

- 1. El Escritorio y la Barra de tareas
- 2. Escritorio
- 3. Barra de tareas
- 4. Menú Inicio I
- 5. Menú Inicio II
- 6. Práctica Vaciar la Papelera de reciclaje
- 7. Práctica Anclar un programa en el menú Inicio

#### UNIDAD DIDÁCTICA 18. CORREO ELECTRÓNICO

- 1. Qué es el correo electrónico
- 2. Ventajas
- 3. Sobre las direcciones de correo electrónico
- 4. Outlook Express
- 5. Enviar un mensaje
- 6. Adjuntar ficheros en un correo electrónico
- 7. Recibir y leer mensajes
- 8. Normas para un correcto uso del correo electrónico
- 9. Práctica Correo electrónico

### UNIDAD DIDÁCTICA 19. ABREVIATURAS

1. Abreviaturas

## MÓDULO 2. PRIMEROS PASOS CON WORD 2013

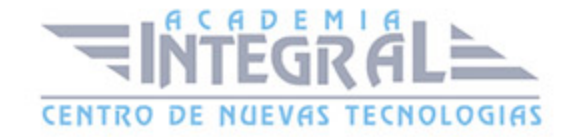

#### UNIDAD DIDÁCTICA 1. EL ENTORNO DE TRABAJO

- 1. Introducción
- 2. La ventana principal
- 3. Personalizar la barra de herramientas de acceso rápido
- 4. Personalizar la cinta de opciones
- 5. Exportar e importar personalizaciones
- 6. Eliminar las personalizaciones
- 7. Métodos abreviados de teclado

## UNIDAD DIDÁCTICA 2. TAREAS BÁSICAS

- 1. Crear un documento
- 2. Abrir un documento
- 3. Desplazamiento a la última posición visitada
- 4. Abrir un documento creado en versiones anteriores
- 5. Convertir un documento al modo de Word 2013
- 6. Cerrar un documento
- 7. Plantillas
- 8. Guardar un documento
- 9. Trabajar en formato PDF
- 10. Trabajar en formato ODT
- 11. Imprimir un documento
- 12. Servicios en la nube
- 13. Compartir un documento en redes sociales
- 14. Ayuda de Word

## UNIDAD DIDÁCTICA 3. EDICIÓN DE UN DOCUMENTO

- 1. Insertar texto
- 2. Insertar símbolos

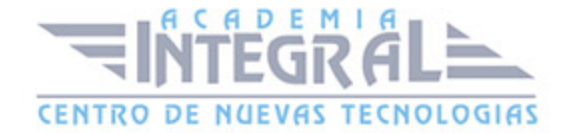

- 3. Insertar ecuaciones
- 4. Seleccionar
- 5. Eliminar
- 6. Deshacer y rehacer
- 7. Copiar y pegar
- 8. Cortar y pegar
- 9. Usar el portapapeles
- 10. Buscar

#### UNIDAD DIDÁCTICA 4. FORMATO DE TEXTO

- 1. Introducción
- 2. Fuente
- 3. Tamaño de fuente
- 4. Color de fuente
- 5. Estilos de fuente
- 6. Efectos básicos de fuente
- 7. Efectos avanzados de fuente
- 8. Resaltado de fuente
- 9. Opciones avanzadas de formato de fuente
- 10. Borrar formato de fuente

## UNIDAD DIDÁCTICA 5. FORMATO DE PÁRRAFO

- 1. Introducción
- 2. Alineación
- 3. Interlineado
- 4. Espaciado entre párrafos
- 5. Tabulaciones
- 6. Sangría

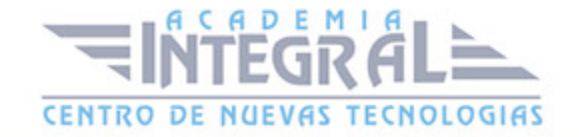

## UNIDAD DIDÁCTICA 6. FORMATO AVANZADO DE PÁRRAFO

- 1. Bordes
- 2. Sombreado
- 3. Letra capital
- 4. Listas numeradas
- 5. Listas con viñetas
- 6. Listas multinivel
- 7. Estilos

# UNIDAD DIDÁCTICA 7. PRÁCTICAS WORD 2013

- 1. Introducción a Microsoft Word
- 2. Operaciones con documentos
- 3. Desplazarnos por el documento
- 4. Boletín de prensa
- 5. Procesadores de texto
- 6. Salmón
- 7. Florencia
- 8. Ventas
- 9. Plantillas integradas

## MÓDULO 3. PRIMEROS PASOS CON OUTLOOK 2013

# UNIDAD DIDÁCTICA 1. GUÍA DE INICIO RÁPIDO

- 1. Introducción
- 2. Agregue su cuenta
- 3. Cambie el tema de Office
- 4. Cosas que puede necesitar
- 5. El correo no lo es todo

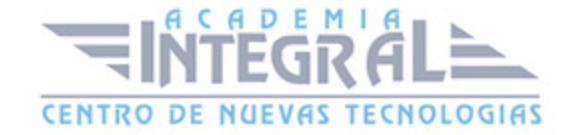

- 6. Cree una firma de correo electrónico
- 7. Agregue una firma automática en los mensajes

#### UNIDAD DIDÁCTICA 2. INTRODUCCIÓN A OUTLOOK

- 1. Conceptos generales
- 2. Ventajas
- 3. Protocolos de transporte
- 4. Direcciones de correo electrónico
- 5. Entrar en Microsoft Outlook
- 6. Salir de Microsoft Outlook
- 7. Entorno de trabajo

#### UNIDAD DIDÁCTICA 3. TRABAJO CON OUTLOOK

- 1. Introduccion a Outlook
- 2. Creación de cuentas
- 3. Correo electrónico
- 4. Bandeja de salida
- 5. Apertura de mensajes recibidos
- 6. Responder y reenviar mensajes
- 7. Cambiar la contraseña de la cuenta de correo electrónico
- 8. Cambiar la dirección de correo electrónico
- 9. Cambiar el servidor de correo electrónico
- 10. Cambiar el nombre que se muestra a otras personas
- 11. Otras configuraciones
- 12. Reglas para tus mensajes
- 13. Grupos de contactos
- 14. Reenviar mensajes fuera de la empresa
- 15. Crear más de una cuenta desde la misma ventana
- 16. Contactos
- 17. Reuniones
- 18. Calendarios

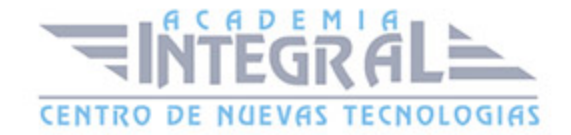

- 19. Cambiar la apariencia de calendarios
- 20. Imprimir un calendario de citas
- 21. Tareas

#### UNIDAD DIDÁCTICA 4. OPCIONES DE MENSAJE

- 1. Introducción
- 2. Utilizar las opciones de Respuestas y reenvíos
- 3. Insertar capturas de pantalla
- 4. Importancia y caracter
- 5. Opciones de votación y seguimiento
- 6. Opciones de entrega
- 7. Marcas de mensaje
- 8. Categorizar
- 9. Personalizar la vista de los mensajes
- 10. Vaciar la basura al salir de Outlook

#### UNIDAD DIDÁCTICA 5. PRÁCTICAS OUTLOOK 2013

- 1. Conociendo Outlook
- 2. Personalización del entorno de trabajo
- 3. Correo electrónico
- 4. Enviar y recibir

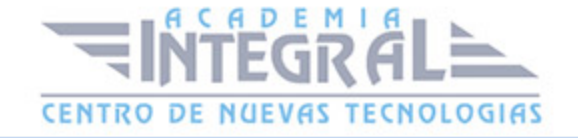

C/ San Lorenzo 2 - 2 29001 Málaga

T1f952 215 476 Fax951 987 941

#### www.academiaintegral.com.es

E - main fo@academiaintegral.com.es